New York State Office of the State Comptroller
Bureau of State Payroll Services
PayServ Conversion to Statewide Financial System (SFS) Chart of Accounts (COA)

## **Add New Position Pools**

The PayServ **Position Pool Table** is used to maintain position pools for agencies. On this table, the user can add new position pools, update existing position pool effective dates and descriptions or inactivate pools.

- To add a new Position Pool, go to: **Set Up HCM> Product Related> Commitment Accounting> Budget Information> Position Pool Table.**
- Leave the default Set ID as SHARE
- Select the Add a New Value (1) tab.
- Enter the **Department (2)** and the new **Position Pool ID (3)**. The **Lookup feature (4)** displays all Departments available to the user. The user is able to enter in any alphanumeric position pool id.
- Click **Add (5)**.

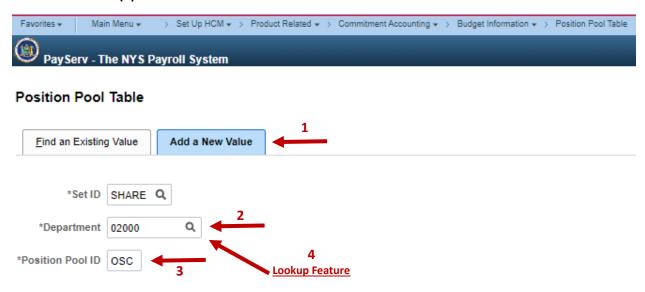

Find an Existing Value | Add a New Value

Add

• The Position Pool Table is displayed.

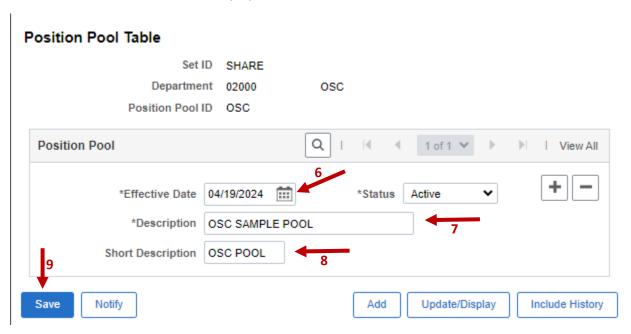

- The Effective Date (6) field defaults to the current date. This date should always reflect the first
  date of the pay period for the next unconfirmed check date and will need to be updated
  accordingly.
- Change the **Description (7)** and **Short Description (8)** fields.
- Save (9) the changes. The new position pool is now available for use.